# **CONTENTS**

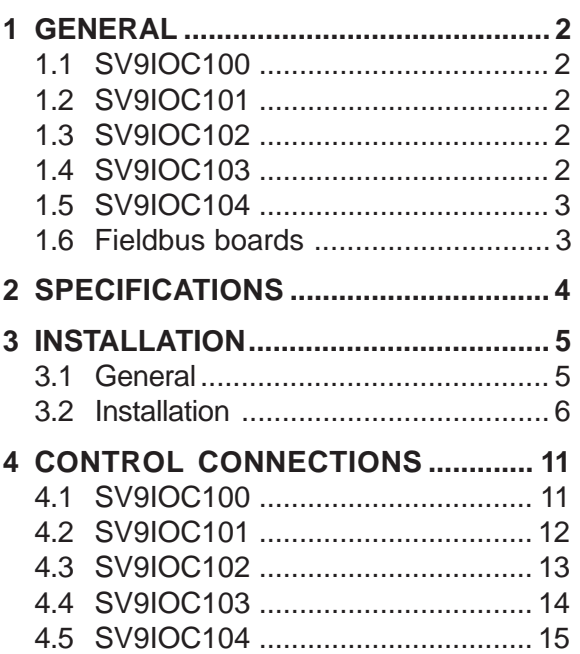

## **1 GENERAL**

Due to the compact frame size of the SV9000 series, all I/O-expander boards need to be installed in a separate box (SV9EXPBOX), except the encoder board (SV9IOC104). If ordered together with option board this will be preinstalled.

## **1.1 SV9IOC100**

The available I/O can be increased by using the SV9IOC100 I/O-expander board:

- 5 digital inputs (standard signals)
- 2 analog inputs (standard signals)
- 3 relay outputs (standard signals)
- analog output (current programmable)
- thermistor input (can be directly connected to the motor thermistors to monitor the motor temperature)
- encoder input

Typical use: Closed Loop Vector Control

## **1.2 SV9IOC101**

The available I/O can be increased by using the SV9IOC101 expander board:

- 5 digital inputs (standard signals)
- relay output (standard signal)
- thermistor input (can be directly connected to the motor thermistors to monitor the motor temperature)

Typical use: thermistor input required

## **1.3 SV9IOC102**

The available I/O can be increased by using the SV9IOC102 expander board:

- 5 digital inputs (standard signals)
- 2 analog inputs (standard signals)
- 3 relay outputs (standard signals)
- analog output (voltage programmable)
- thermistor input (can be directly connected to the motor thermistors to monitor the motor temperature)
- encoder input

Typical use: Closed Loop Vector Control

## **1.4 SV9IOC103**

The available I/O can be increased by using the SV9IOC103 expander board:

- 5 digital inputs (standard signals)
- 3 relay outputs (standard signals)
- analog output (programmable)
- thermistor input (can be directly connected to the motor thermistors to monitor the motor temperature)

Typical use: thermistor input and additional analog output required

## **1.5 SV9IOC104**

The available I/O can be increased by using the SV9IOC104 expander board:

- encoder input

Typical use: Closed Loop Vector Control

## **1.6 Fieldbus boards**

SV9000 fieldbus boards can be installed in the SV9000 series as the I/O-expander boards. The needed information to install/commission fieldbus boards can be found in the respective SV9000 Fieldbus manual.

- SV9NCIB
- SV9NCMB
- SV9NCPB
- SV9NCLW

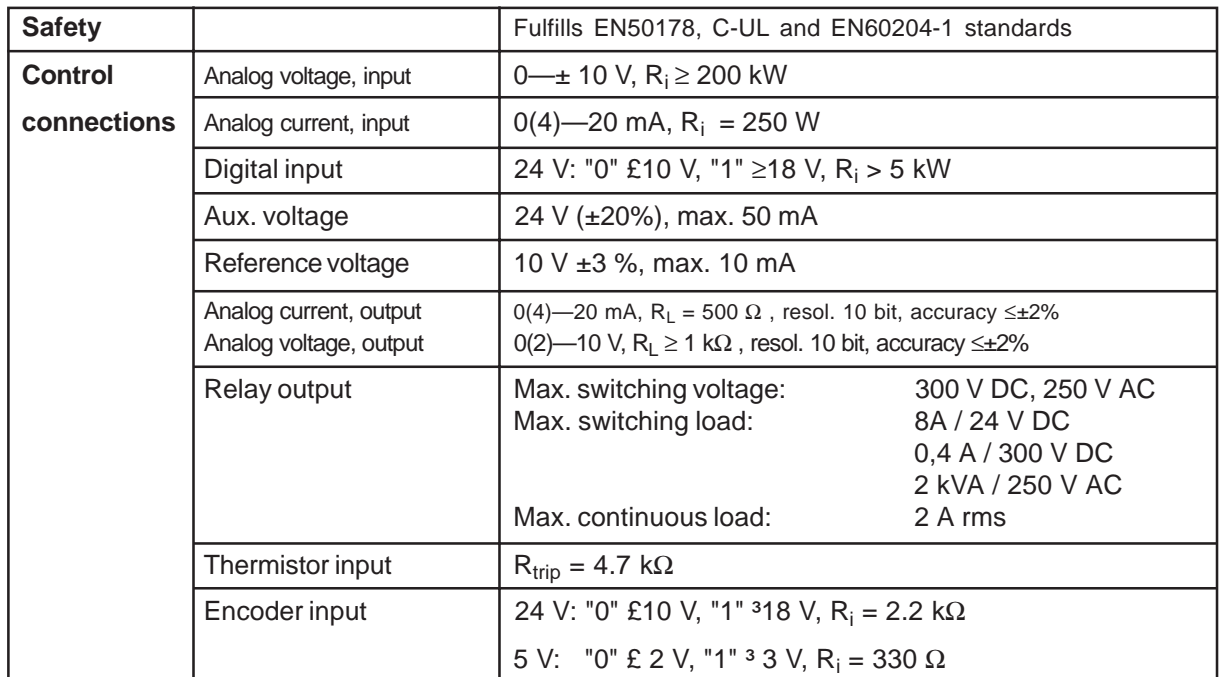

### **2 SPECIFICATIONS**

Table 2-1 Specifications.

(All the control connections are not found on every I/O-expander board, for more specific information see chapters 1 and 4.)

The control connections are isolated from the utility potential and the I/O ground is connected to the frame of the inverter via a 1-MW resistor and 4,7 nF capacitor\*). The control I/O ground can be connected directly to the frame by changing the position of the jumper X4 (GND ON/OFF) to the ON-position. Digital inputs and relay outputs are also isolated from the I/O ground.

\*) Default value (X4 is GND OFF- position).

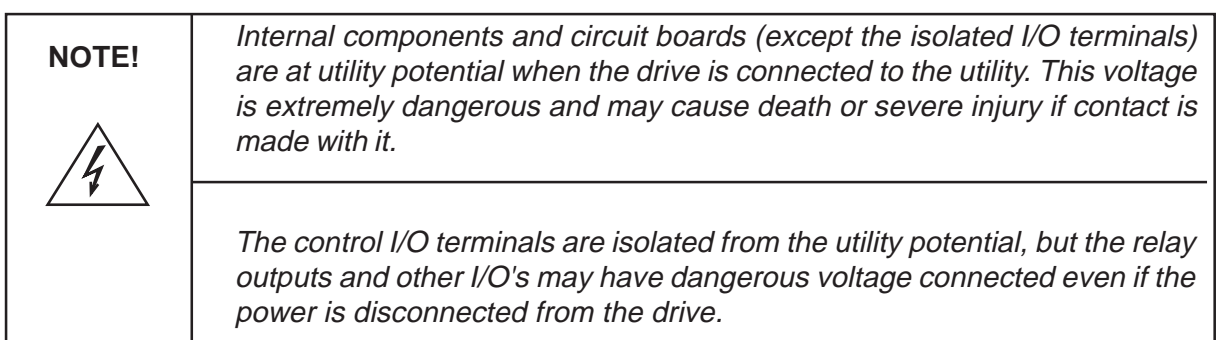

#### **3 INSTALLATION**

#### **3.1. General**

Check that your have received all the required parts (figure 3-1):

- I/O-repeater board (1) and 10-pole shielded data cable (2)
- check that you have also received the jumper for I/O-repeater board terminal X5 (3)
- 4-pole power cable (4)
- protection foil under (5) and above (6) the I/O-reapeater board
- stand sleeve (7)
- screw for fixing the I/O-repeater board (8)
- 12-pole communication cable (9)
- option box (10)
- I/O-expander board (11) (check that the typecode matches your order)
- I/O-interface board (12)
- 10-pole data cable (13)
- 4-pole power cable (14)
- screws for I/O-expander board (15)
- screws for I/O-interface board (16)

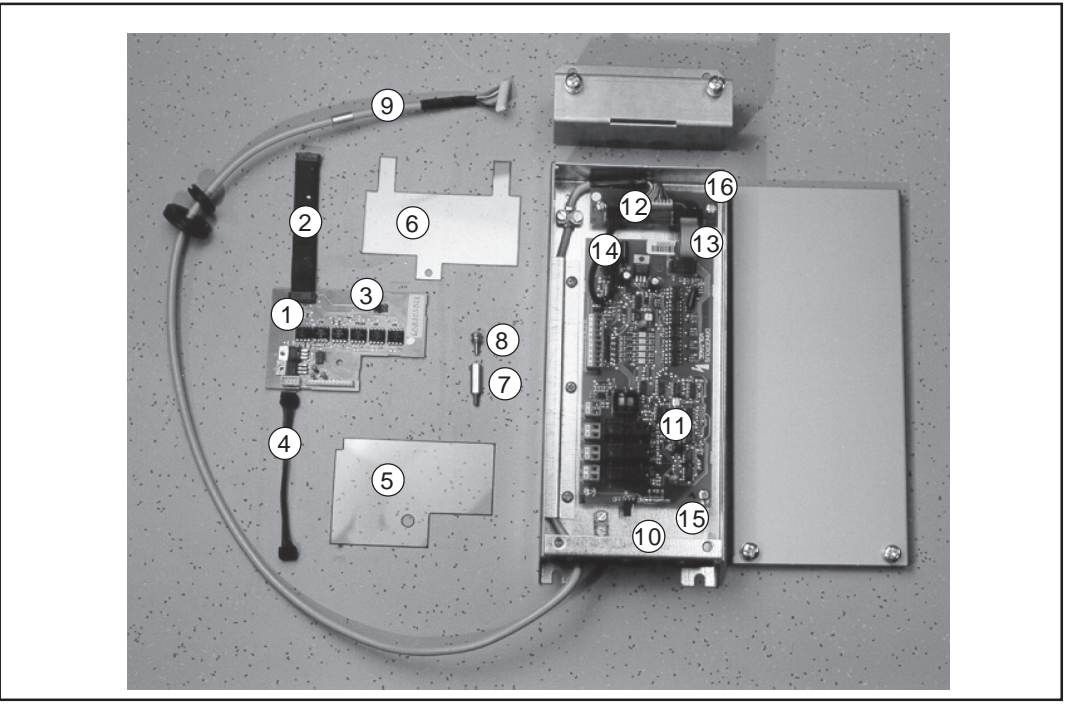

Figure 3-1. I/O-expander board parts.

If the delivery is not what you have ordered, please contact the supplier immediately. Only a competent electrician should carry out the electrical installation.

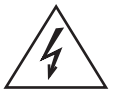

Before doing any commissioning actions, carefully read the safety instructions in "USERS MANUAL, SV9000", chapter 1, SAFETY.

Disconnect the drive from the utility. Note: also the control circuits! Wait a further 5 minutes before opening the cover of the drive. Verify by measuring that the drive is safe to touch.

### 3.2 INSTALLATION

I/O-repeater board (1) should be installed above the control board inside the drive. The I/Oexpander board (10) and I/O-interface board (11) should be installed in the option box. Follow the instructions below (see table 3-2).

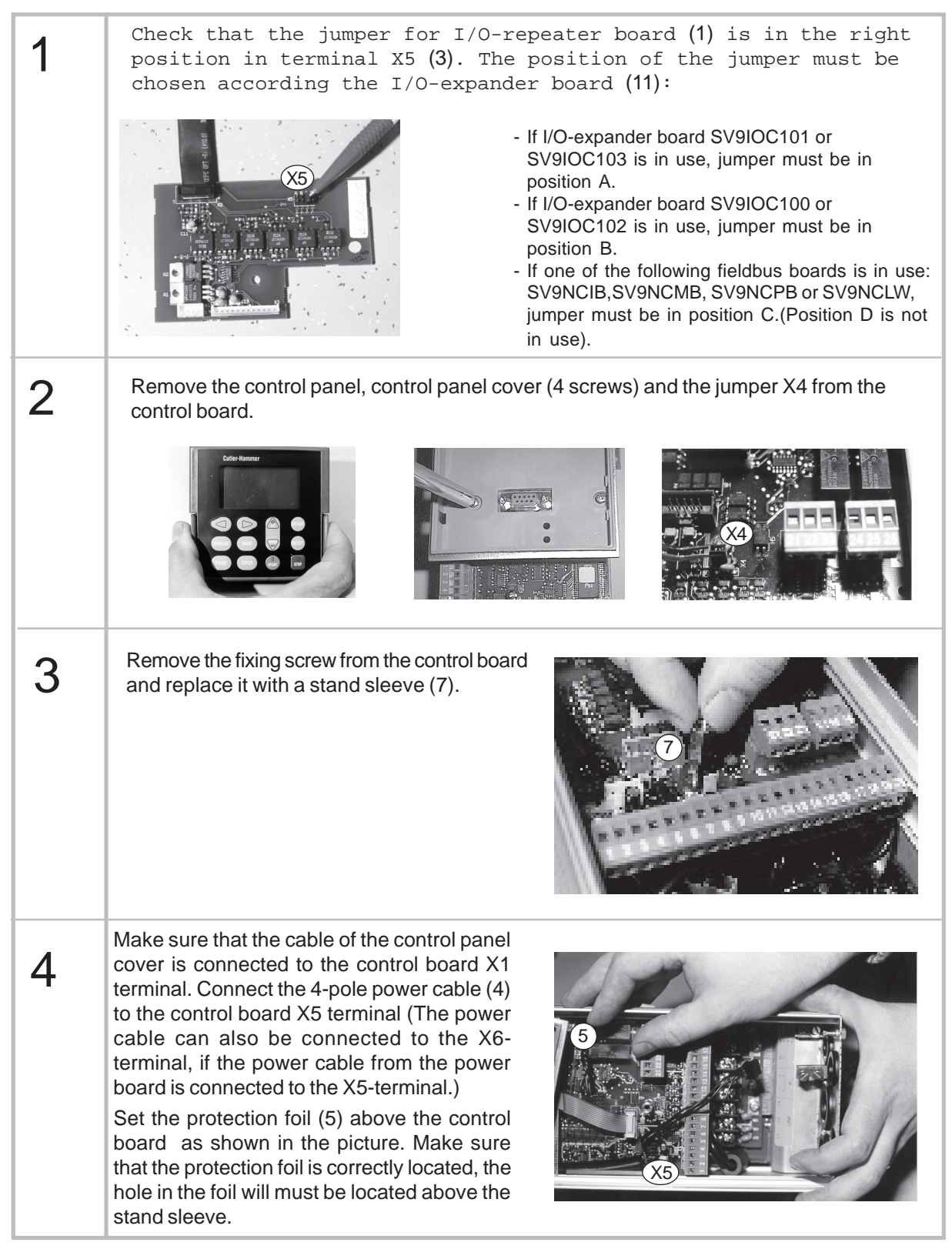

Table 3-2. I/O-expander board installation (continues ...)

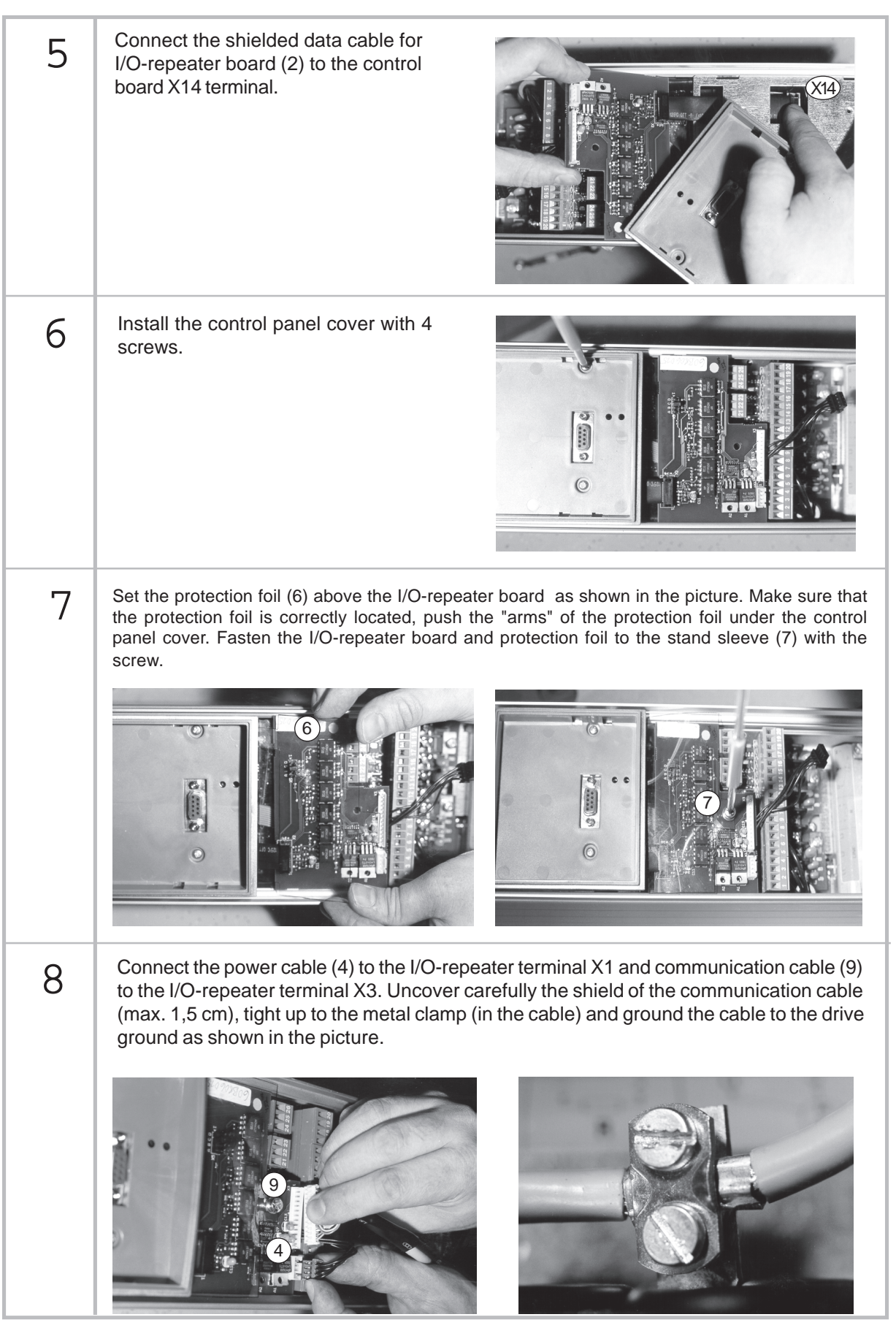

Table 3-2. I/O-expander board installation (continues ...)

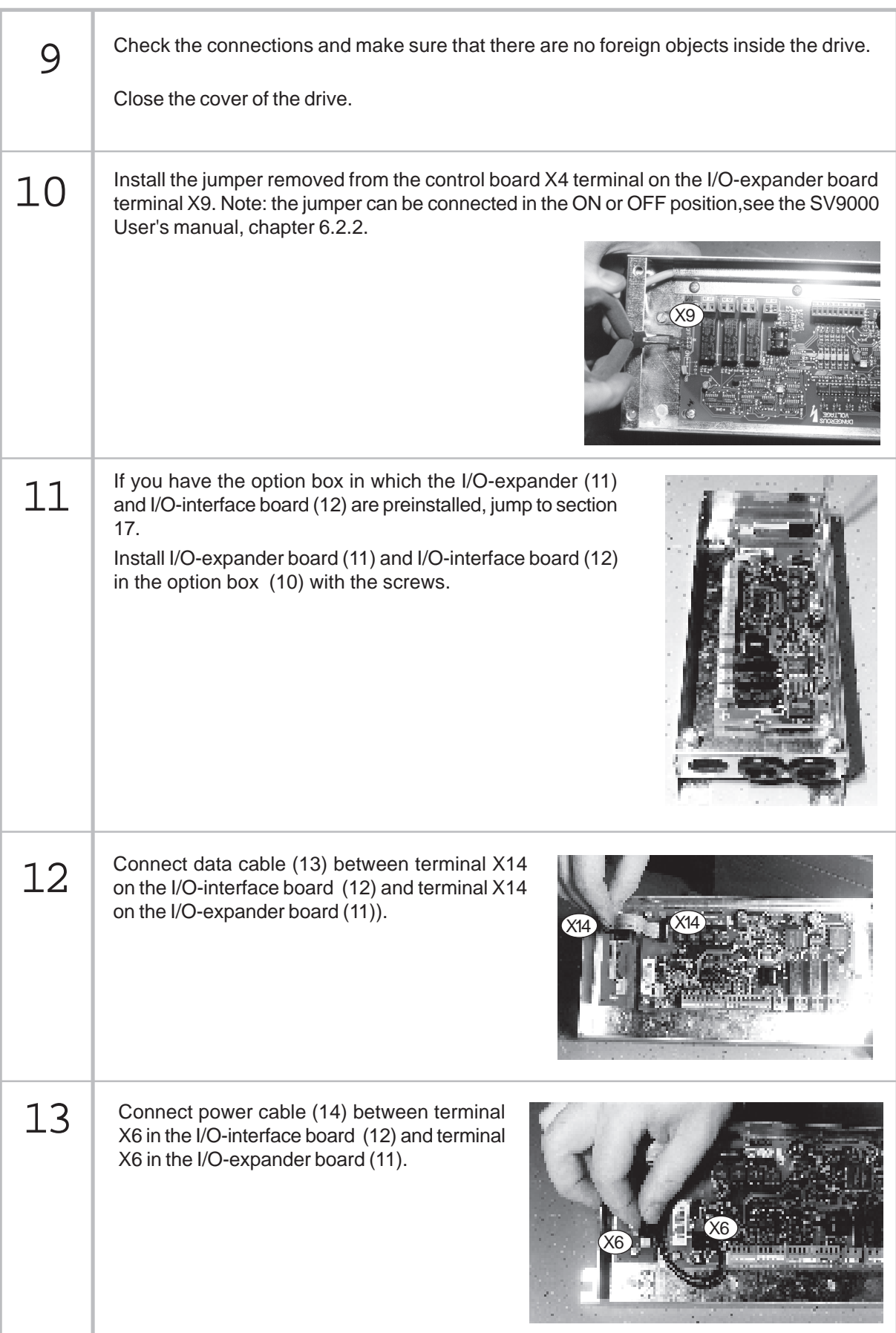

Table 3-2. I/O-expander board installation (continues ...)

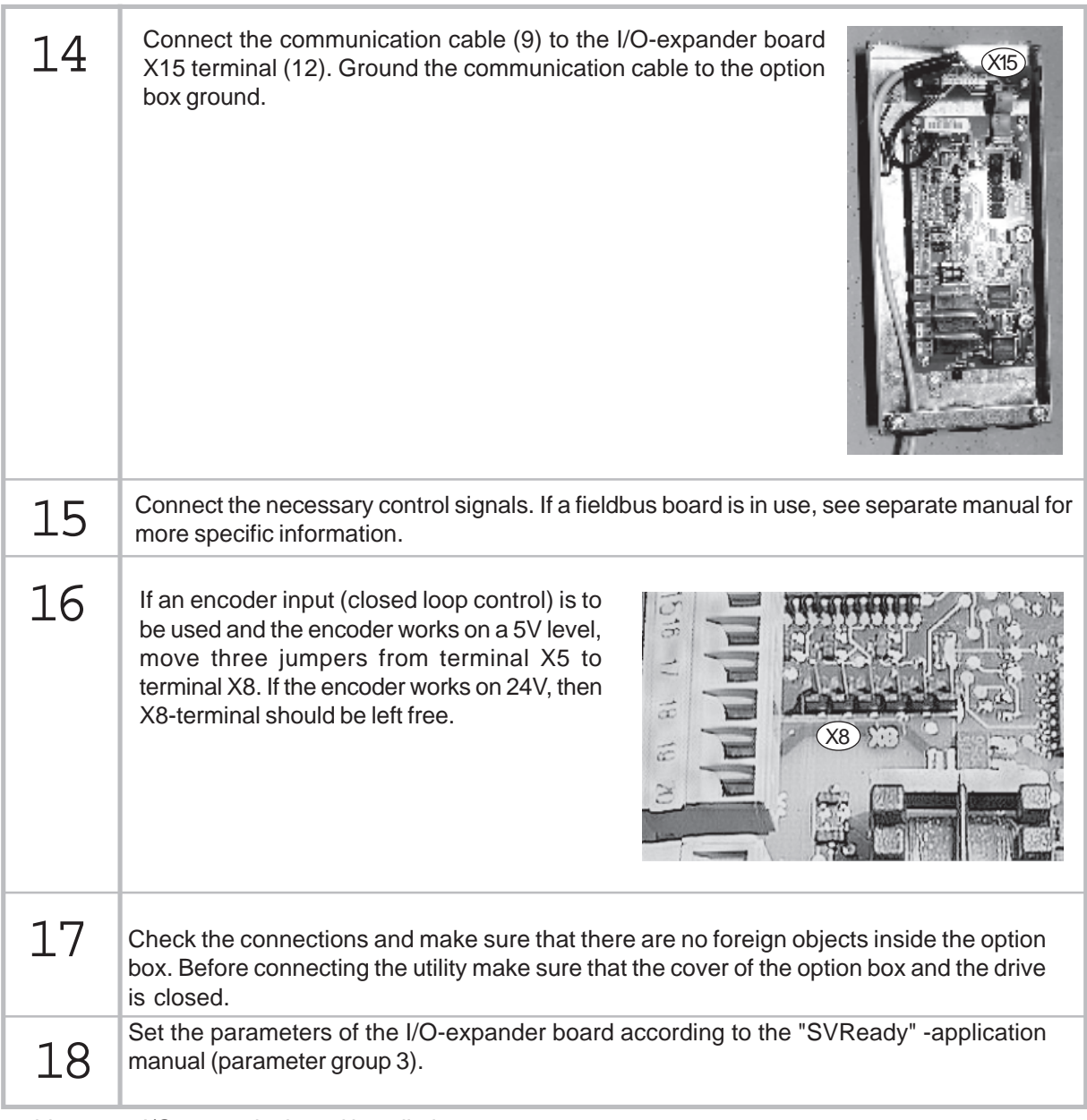

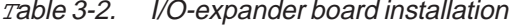

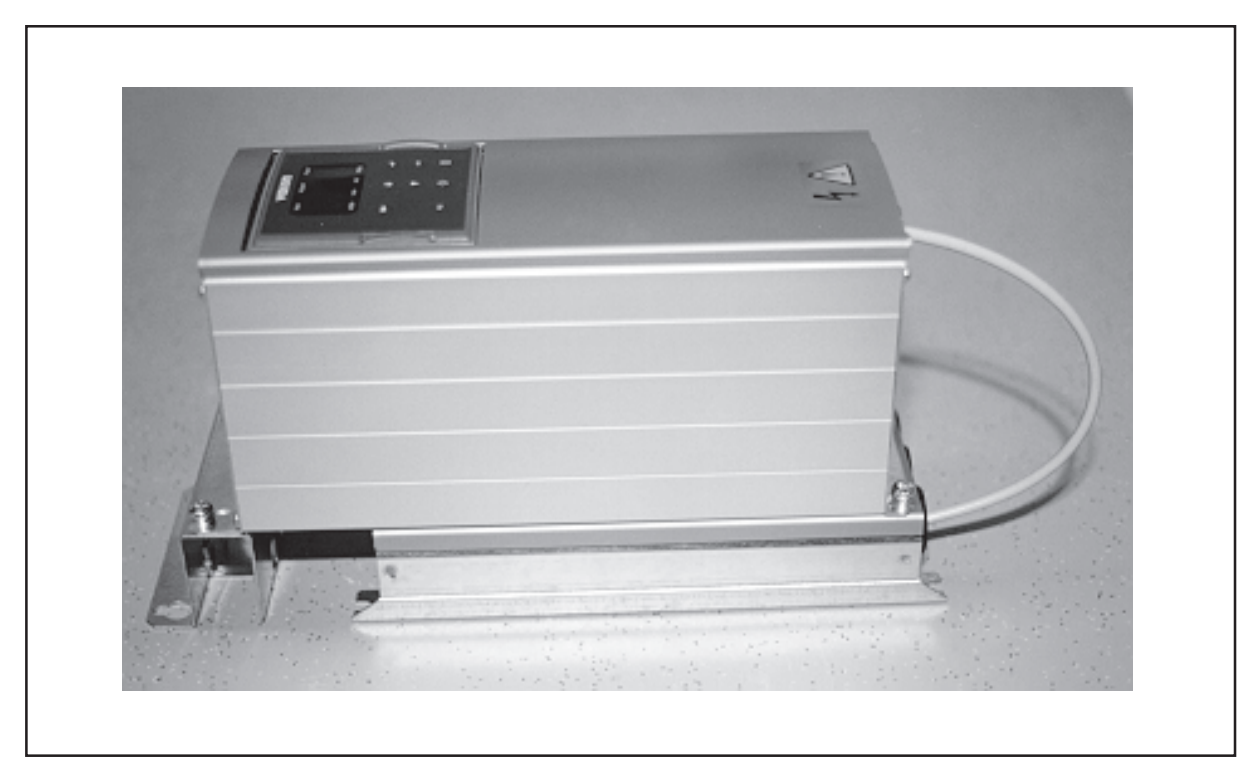

Figure 3-2. Drive and external I/O-expander box installation (unit sizes M3 and M4B, Compact Nema 1). I/O-expander box can also be installed next to the drive (unit sizes M3, M4B and M5B, Compact Nema 1).

## **4 CONTROL CONNECTIONS**

# **4.1 SV9IOC100**

|                            | Terminal   |                              | Signal                                             | Description                                                                  |
|----------------------------|------------|------------------------------|----------------------------------------------------|------------------------------------------------------------------------------|
| Enco-<br>der               | 201        | $+10V_{ref}$                 | Reference output                                   | Voltage for a potentiometer, etc.                                            |
|                            | 202        | $V_{in}+$                    | Analog input, voltage<br>range 0-10 V DC           | Not in use                                                                   |
|                            | 203        | <b>GND</b>                   | I/O ground                                         | Ground for reference and controls                                            |
|                            | 204        | $\downarrow$ +               | Analog input, current                              | Not in use                                                                   |
|                            | 205        | $\mathsf{l}_{\mathsf{in}}$ - | range 0-20 mA                                      |                                                                              |
|                            | 206        | $+24V$                       | Control volt. output                               | Voltage for switches, etc. max. 50mA                                         |
|                            | 207        | <b>GND</b>                   | I/O ground                                         | Ground for reference and controls                                            |
|                            | 208        | <b>CMC</b>                   | Common for DIC1-DIC5                               | Connect to GND or + 24 V                                                     |
|                            | 209        | DIC <sub>1</sub>             | External fault<br>(closing contact)                | Contact open $=$ no fault<br>Contact closed = fault                          |
|                            | 210        | DIC <sub>2</sub>             | Run disable                                        | Cont. open = start of motor enabled<br>Cont. closed= start of motor disabled |
|                            | 211        | DIC <sub>3</sub>             | Acceler./Decel. time<br>selection                  | Contact open=time 1 selected<br>Contact closed=time 2 selected               |
|                            | 212        | DIC <sub>4</sub>             | Jogg. speed selection                              | Contact open $=$ no action<br>Contact closed = jogging speed                 |
|                            | 213        | DIC <sub>5</sub>             | Fault reset                                        | Contact open = $no$ action<br>Contact closed $=$ fault reset                 |
|                            | 214        | $DI6A+$                      | Pulse input A                                      |                                                                              |
|                            | 215        | DI6A-                        | (differential input)                               |                                                                              |
|                            | 216<br>217 | $DI7B+$<br>DI7B-             | Pulse input B<br>(differential input)              | 90 degrees phase shift compared<br>to pulse input A                          |
|                            | 218<br>219 | $DI8Z+$<br>$DI8Z-$           | Pulse input C<br>(differential input)              | one pulse per one revolution                                                 |
|                            | 220        | $I_{\text{out}}$ +           | Analog output<br>0-20 mA/R <sub>L</sub> max. 500 W | Programmable<br>(Motor current as default value)                             |
| signal from                | 221        | $T \mathsf{H}$               | Thermistor input                                   |                                                                              |
| motor thermistors<br>$^*)$ | 222        | TI-                          |                                                    |                                                                              |
|                            | 223        | RO3/1                        | Relay output 3<br><b>READY</b>                     |                                                                              |
|                            | 224        | RO3/2                        |                                                    |                                                                              |
|                            | 225        | RO4/1                        | Relay output 4                                     | <b>RUN</b>                                                                   |
|                            | 226        | RO4/2                        |                                                    |                                                                              |
|                            | 227        | RO5/1                        | Relay output 5                                     | <b>FAULT</b>                                                                 |
|                            | 228        | <b>RO5/2</b>                 |                                                    |                                                                              |

Figure 4-1 Control connections of SV9IOC100.

## **4.2 SV9IOC101**

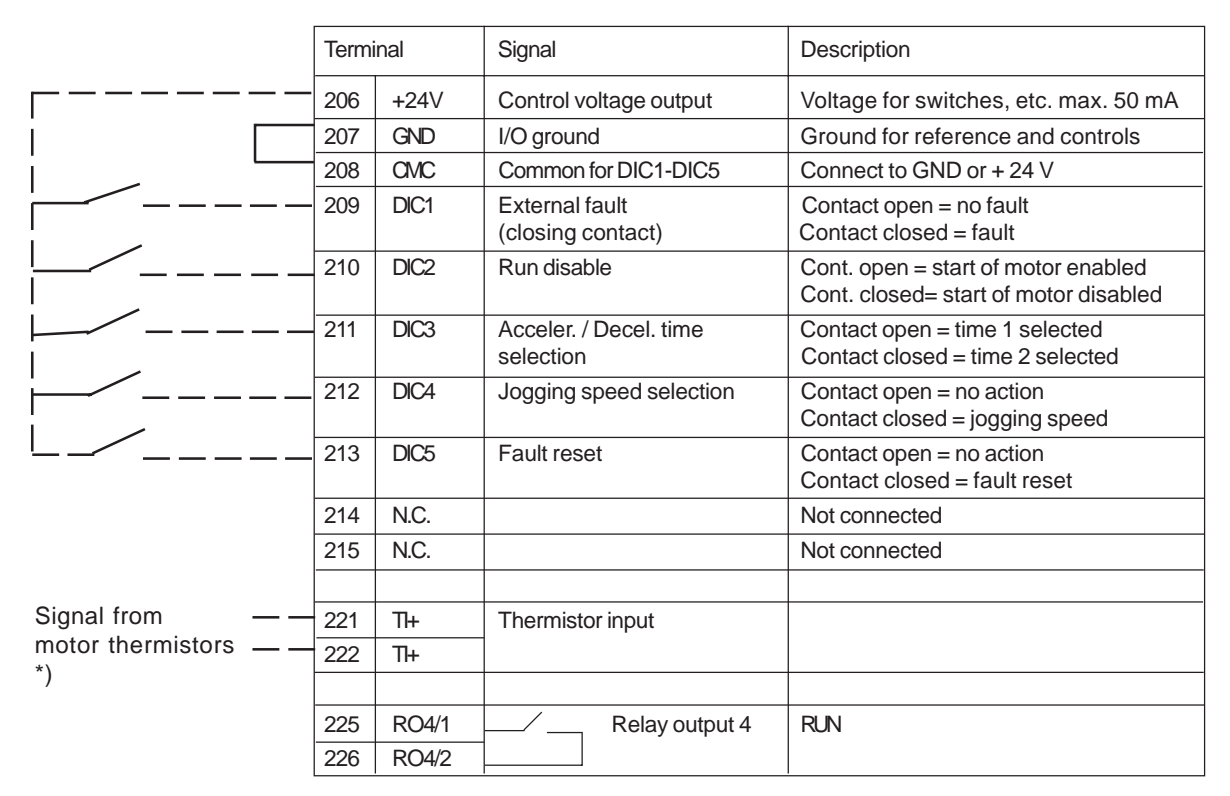

Figure 4-2 Control connections of SV9IOC101.

## **4.3 SV9IOC102**

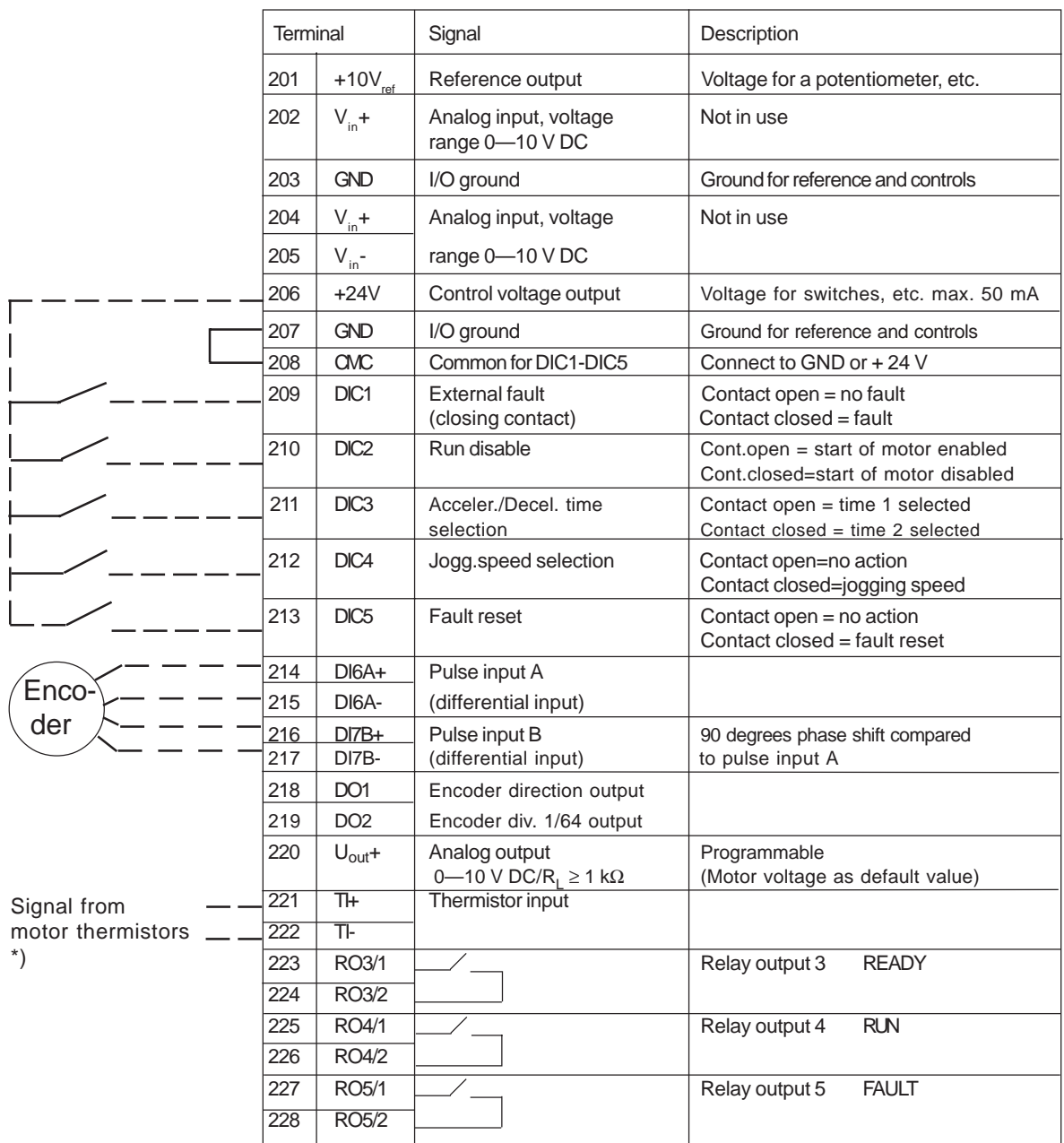

Figure 4-3 Control connections of SV9IOC102.

## **4.4 Vacon CX103OPT**

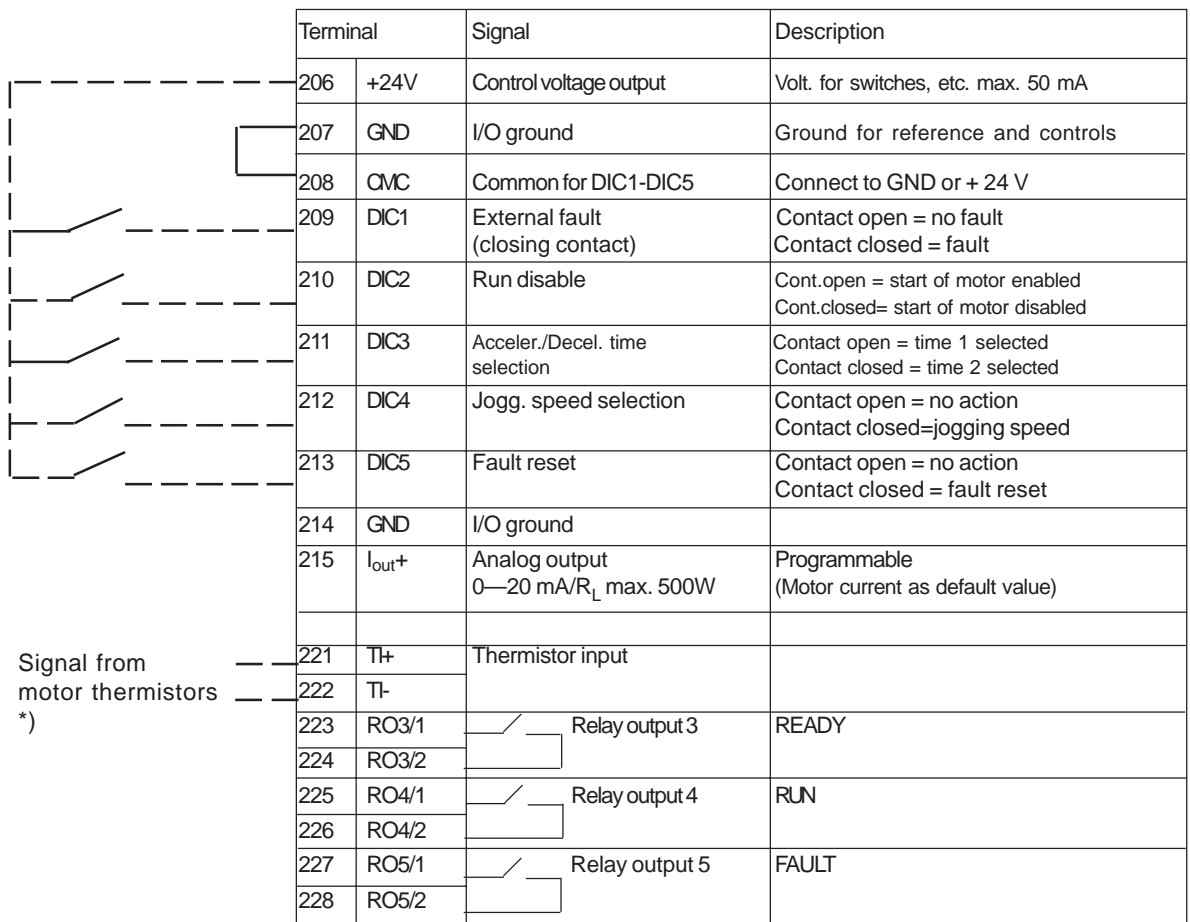

Figure 4-4 Control connections of SV9IOC103.

## **4.5 SV9IOC104**

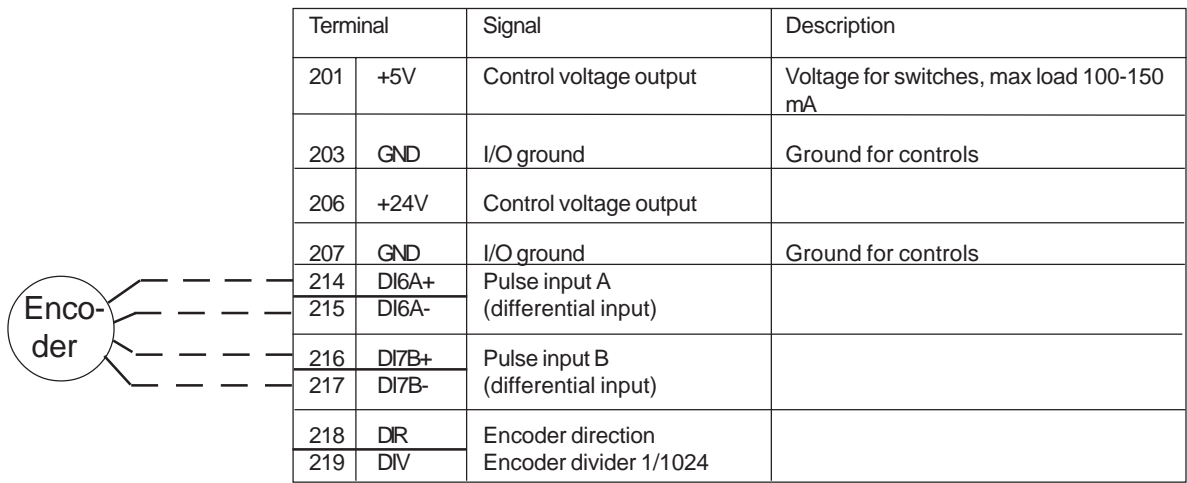

Figure 4-5 Control connections of SV9IOC104.